## **KADER DERGİSİ**

## **HAKEM REHBERİ**

- 1. Kullanıcı adınız ve şifrenizle DergiPark paneline giriş yapınız.
- 2. Panelinizde listelenen dergilerden "Kader"i seçiniz.
- 3. Hakem panelinden "Yeni Davetiye" sekmesine tıklayarak size atanan makaleye ulaşınız.
- 4. Hakemlik davetini kabul ediniz.
- 5. İlgili makalenin sağında yer alan "Göster" butonuna tıklayarak makale bilgisine giriş yapınız.
- 6. "Dosyalar" sekmesine tıklayınız ve "Makale Dosyaları" başlığı altında yer alan makalenin sağındaki "İndir" simgesine tıklayarak makaleyi bilgisayarınıza indiriniz.

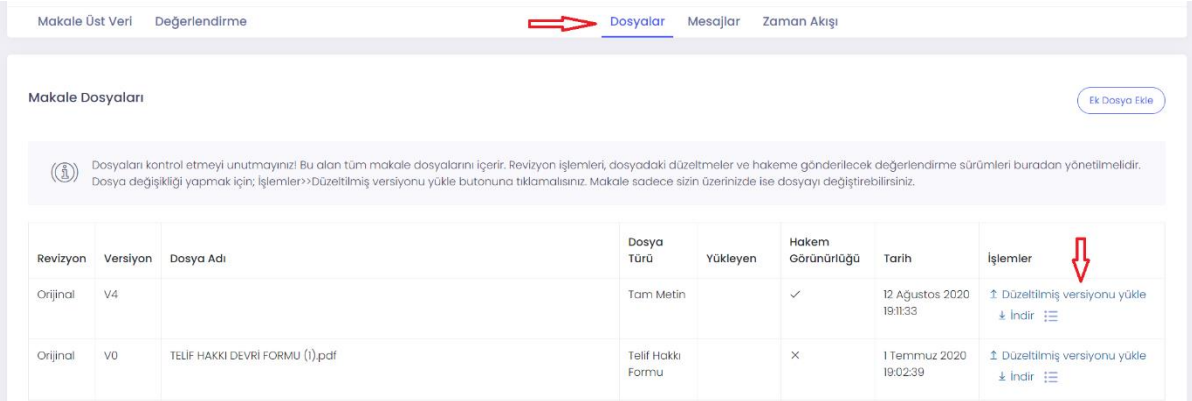

- 7. Makale üzerine, değerlendirme notlarınızı kaydediniz. Bunun için Word belgesinde "Gözden Geçir" sekmesine tıkladıktan sonra "Değişiklikleri İzle" butonun aktif hale getirmeniz gereklidir. Gerekmesi hâlinde "Yeni Açıklama" butonunu kullanarak ya da ilgili metni seçip sağ tıkladığınızda çıkan menüden açıklama eklenebilir.
- 8. Değerlendirmenizi tamamladıktan sonra dosya adını "Hakem Raporu" şeklinde değiştiriniz. Ardından dosyadan yazar bilgilerini siliniz. Bu işlemi yapmanız yazarın hakem bilgisine ulaşmaması açısından önemlidir ("Dosya-Bilgi-Sorunları Denetle-Belgeyi İncele-Denetle-Belge özellikleri ve Kişisel Bilgiler-Tümünü Kaldır" veya "Araçlar – Belgeyi Koru – Gizlilik – Kaydederlen Kişisel Bilgiler Bu Dosyadan Kaldır").

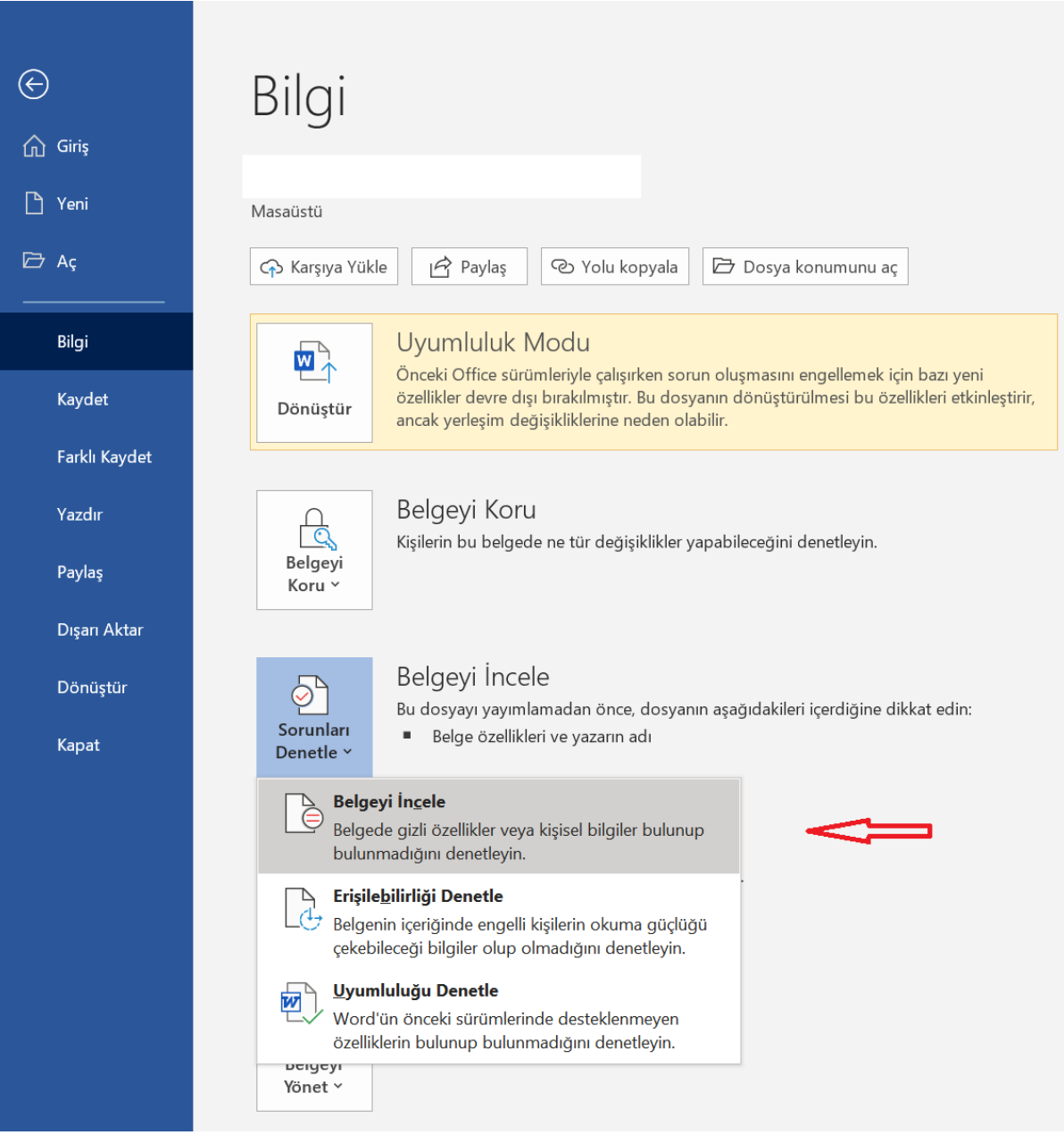

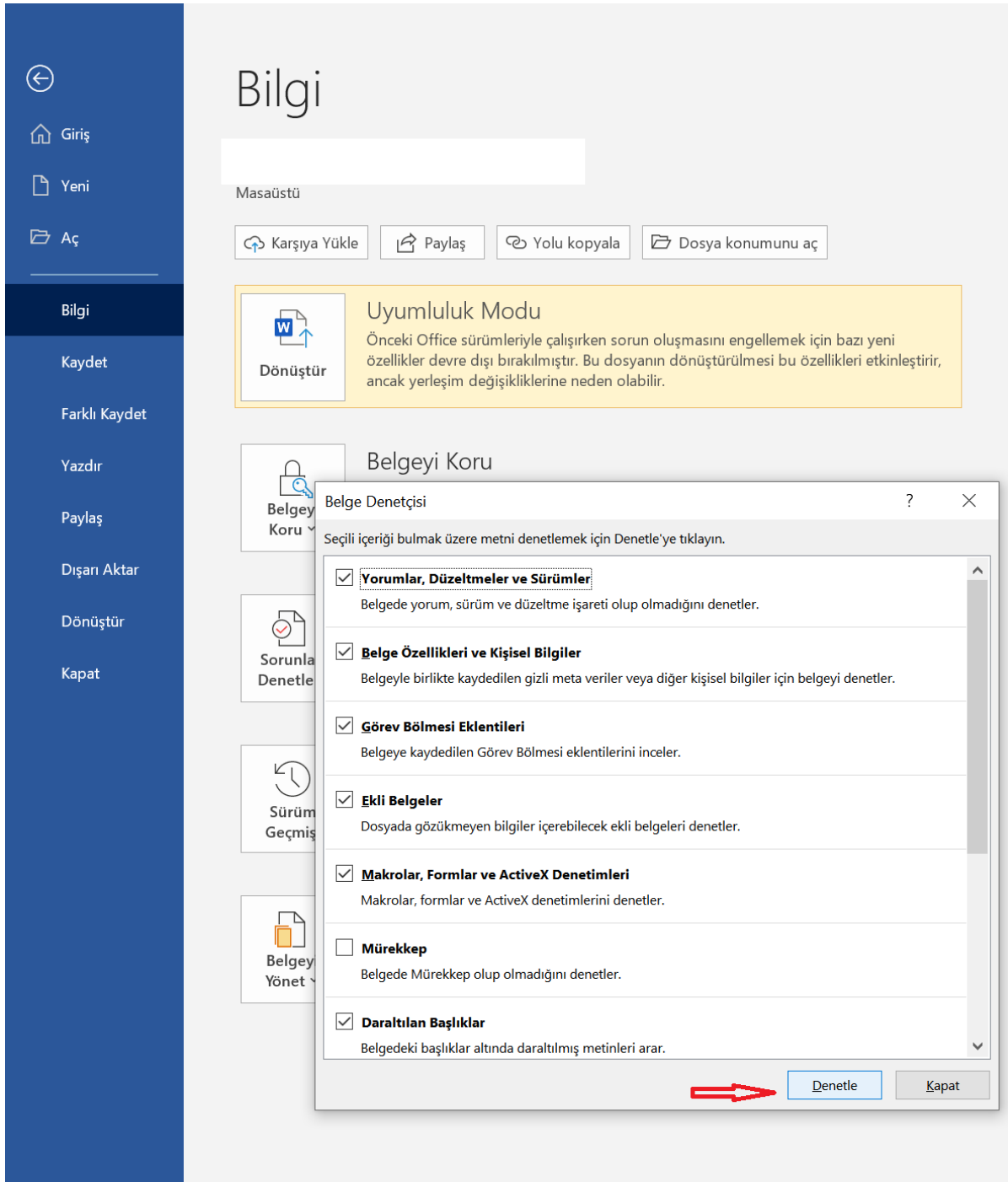

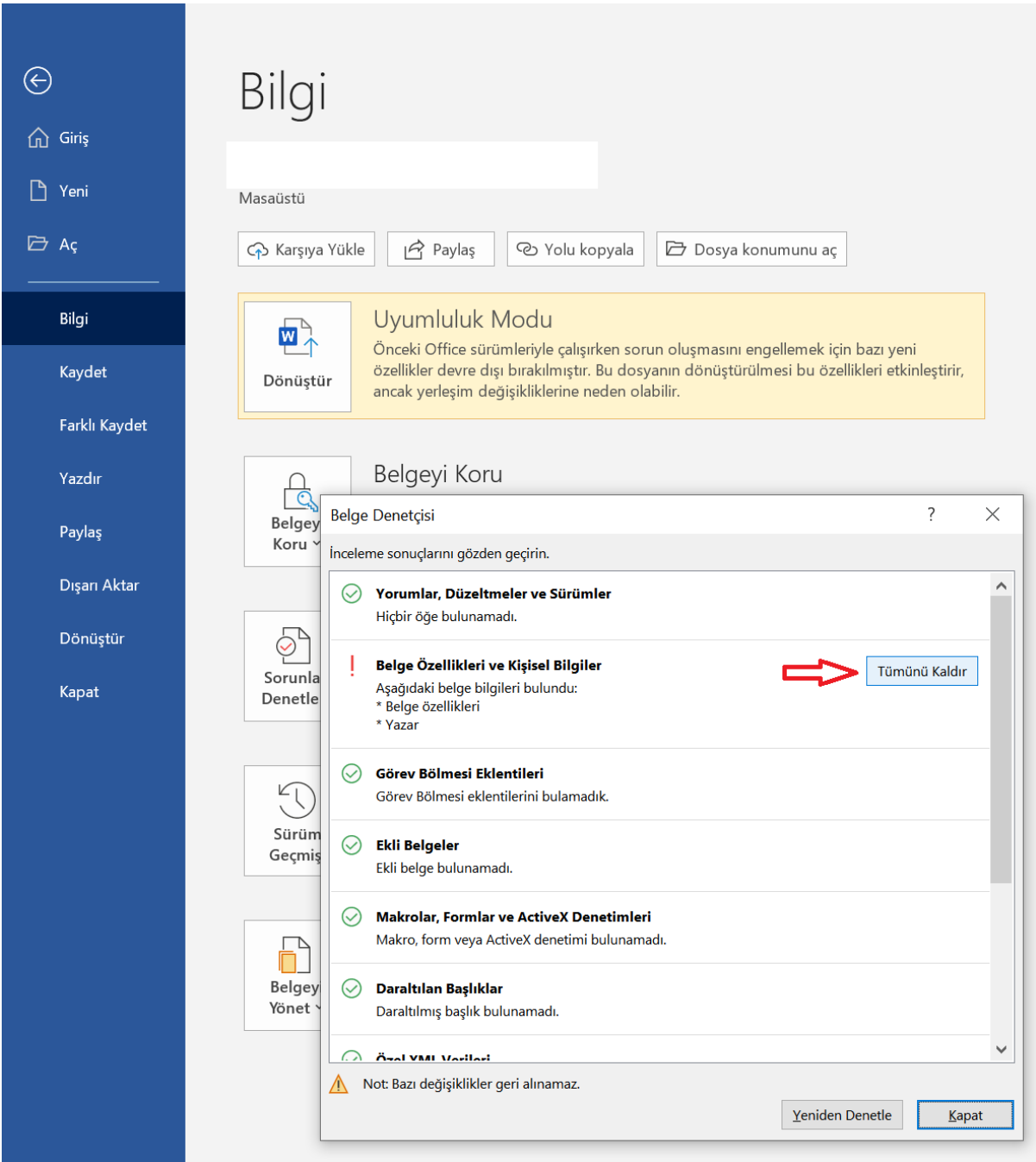

- 9. Panelden ilgili makaleye giriş yaptıktan sonra, "Dosyalar" sekmesine geçip "Yeni Dosya Ekle" butonunu kullanarak raporunuzu yükleyiniz. Makaleyi yazarın görmesine izin veriniz.
- 10. Makale panelinde, "Değerlendirme" sekmesine tıklayarak sayfanın altında yer alan "Makale Değerlendirme Formu"nu doldurunuz ve "Değerlendirmeyi Gönder" butonuna tıklayarak işlemi tamamlayınız. Bu işlemden sonra sayfanın üst kısmında "İşleminiz başarıyla tamamlandı" mesajını görmelisiniz. Eğer bu mesajı görmediyseniz form

gönderilmemiştir. Lütfen formda doldurulması gerekmesine karşın doldurmadığınız alan olup olmadığını kontrol ediniz. Eksiklikleri tamamladıktan sonra "Değerlendirmeyi Gönder" butonuna tıklayarak formu gönderebilirsiniz.

11. Formun sonunda yer alan "Öneri" başlığındaki "Major Revizyon" seçeneği "Tavsiye ettiğim düzeltmeler yapıldıktan sonra metni tekrar görmek istiyorum", "Minor Revizyon" seçeneği ise "Tavsiye ettiğim bazı düzeltmeler var ancak bu düzeltmelerden sonra metni tekrar görmek istemiyorum" anlamına gelmektedir. Eğer majör revizyon istediyseniz sonraki süreçte makaleye tekrar hakem olarak atanırsınız, bu aşamada yukarıda izah edilen süreç aynı şekilde tekrar işletilir (Bu durumda daveti tekrar kabul edip metni incelemeniz ve yukarıdaki işlemleri tekrar yapmanız gerekmektedir.) "Kabul" seçeneği yazara düzeltme tavsiye edilmediği ve metnin bu haliyle yayınlanabileceği anlamına gelmektedir.

**Yayın Kurulu Üyesi:** Dergi yayın kurulu üyesinin yapacağı değerlendirme sadece ilgili makalenin Kader'in yayın politikasına uygunluğunun ve değerlendirme sürecine geçmek için yeterli olup olmadığının tespiti ile sınırlıdır. Makalenin detaylı bir şekilde incelenmesine gerek yoktur. Sadece form doldurulmalı ve karar kısmında Kabul veya Ret seçeneklerinden biri tercih edilmelidir. Ancak iki yayın kurulu üyemizin de ret kararı vermesi halinde rapor talep edilecektir.

Dergimize yaptığınız katkı için teşekkür ederiz…

Kader Yayın Kurulu